# **Contents**

**Introduction Prerequisites Requirements** Components Used **Configure** Network Diagram **Configurations** CE1 C<sub>E2</sub> PE1 PE2 **Verify** Case 1: Accepting and exchanging customer routes over MP-BGP Case 2: Leaking routes from one VRF to another. **Workaround** Related Cisco Support Community Discussions

## **Introduction**

This document discusses inter VRF route leaking when customer edge (CE) and provider edge (PE) are running internal BGP (iBGP) protocol. It discusses current limitation with route-leaking and a workaround for it as well.

# **Prerequisites**

## **Requirements**

Cisco recommends that you have basic knowledge of BGP.

## **Components Used**

The information in this document was created from the devices in a specific lab environment. All of the devices used in this document started with a cleared (default) configuration. If your network is live, make sure that you understand the potential impact of any command.

# **Configure**

The support for iBGP as PE to CE protocol was not supported earlier. However , this has been incorporated now and iBGP also can be considered as a potential candidate for PE to CE routing. This feature allows customers to have one single autonomous system across all sites. To achieve this a new attribute ATTR\_SET has been introduced that carries the VPN BGP attributes across service provider network in a transparent manner. Also, it requires to make the PE as routereflector for iBGP session with CE router. Newly introduced command " neighbor x.x.x.x internal

vpn-client" helps achieve this. When this single command is configured, it automatically configures "neighbor x.x.x.x route-reflector-client" and "neighbor x.x.x.x next-hop-self".

## **Network Diagram**

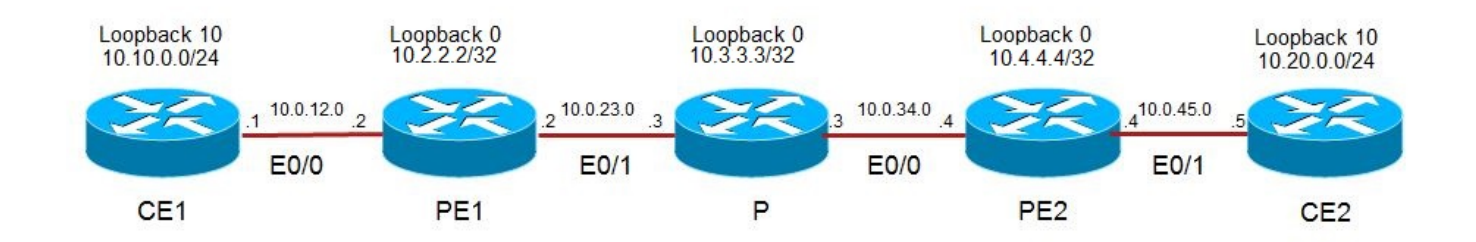

## **Configurations**

**CE1**

### **CE2**

```
interface Loopback10
  ip address 10.20.0.1 255.255.255.0
interface Ethernet0/1
 ip address 10.0.45.5 255.255.255.0
router bgp 100
 bgp router-id 10.5.5.5
 bgp log-neighbor-changes
 neighbor 10.0.45.4 remote-as 100
  !
 address-family ipv4
  network 10.20.0.0 mask 255.255.255.0
  neighbor 10.0.45.4 activate
 exit-address-family
PE1
vrf definition A
 rd 10:10
 route-target export 100:100
 route-target import 100:100
```

```
!
 address-family ipv4
 exit-address-family
!
vrf definition B
 rd 20:20
  !
 address-family ipv4
 route-target import 50:50
 route-target import 100:100
 exit-address-family
```

```
interface Loopback0
```

```
 ip address 10.2.2.2 255.255.255.255
 ip ospf 100 area 0
!
interface Ethernet0/0
 vrf forwarding A
 ip address 10.0.12.2 255.255.255.0
!
interface Ethernet0/1
 ip address 10.0.23.2 255.255.255.0
 mpls ip
router bgp 100
 bgp router-id 10.2.2.2
 bgp log-neighbor-changes
 neighbor 10.4.4.4 remote-as 100
 neighbor 10.4.4.4 update-source Loopback0
 !
 address-family vpnv4
 neighbor 10.4.4.4 activate
 neighbor 10.4.4.4 send-community extended
 exit-address-family
 !
 address-family ipv4 vrf A
 neighbor 10.0.12.1 remote-as 100
 neighbor 10.0.12.1 activate
 neighbor 10.0.12.1 internal-vpn-client // needed to exchange routes between PEs
 neighbor 10.0.12.1 next-hop-self
 exit-address-family
 !
 address-family ipv4 vrf B
 exit-address-family
PE2
vrf definition A
 rd 10:10
 route-target export 100:100
 route-target import 100:100
!
 address-family ipv4
 exit-address-family
interface Loopback0
 ip address 10.4.4.4 255.255.255.255
 ip ospf 100 area 0
!
interface Ethernet0/0
 ip address 10.0.34.4 255.255.255.0
 mpls ip
!
interface Ethernet0/1
 vrf forwarding A
 ip address 10.0.45.4 255.255.255.0
router bgp 100
 bgp router-id 10.4.4.4
 bgp log-neighbor-changes
 neighbor 10.2.2.2 remote-as 100
 neighbor 10.2.2.2 update-source Loopback0
  !
 address-family vpnv4
 neighbor 10.2.2.2 activate
```

```
 neighbor 10.2.2.2 send-community extended
 exit-address-family
 !
 address-family ipv4 vrf A
 neighbor 10.0.45.5 remote-as 100
 neighbor 10.0.45.5 activate
 neighbor 10.0.45.5 internal-vpn-client //needed to exchange routes between PEs
 neighbor 10.0.45.5 route-reflector-client
 neighbor 10.0.45.5 next-hop-self
 exit-address-family
```
## **Verify**

## **Case 1: Accepting and exchanging customer routes over MP-BGP**

As discussed earlier, iBGP as PE to CE requires configuration of BGP peering with customer inside VRF with command "neighbor x.x.x.x internal vpn-client". In the absence of this command, local PE accepts the routes from local CE in VRF, however these customer routes are not shared via MP-BGP with other PR routers. Below outputs have been taken with "neighbor x.x.x.x internal vpn-client" pre-configured.

Below output shows routes in vrf A on PE1 and PE2.

```
PE1#show ip route vrf A
```

```
Routing Table: A
Codes: L - local, C - connected, S - static, R - RIP, M - mobile, B - BGP
       D - EIGRP, EX - EIGRP external, O - OSPF, IA - OSPF inter area
       N1 - OSPF NSSA external type 1, N2 - OSPF NSSA external type 2
       E1 - OSPF external type 1, E2 - OSPF external type 2
       i - IS-IS, su - IS-IS summary, L1 - IS-IS level-1, L2 - IS-IS level-2
      ia - IS-IS inter area, * - candidate default, U - per-user static route
       o - ODR, P - periodic downloaded static route, H - NHRP, l - LISP
        a - application route
        + - replicated route, % - next hop override
```
Gateway of last resort is not set

```
 10.0.0.0/8 is variably subnetted, 4 subnets, 2 masks
C 10.0.12.0/24 is directly connected, Ethernet0/0
L 10.0.12.2/32 is directly connected, Ethernet0/0
B 10.10.0.0/24 [200/0] via 10.0.12.1, 00:35:23
B 10.20.0.0/24 [200/0] via 10.4.4.4, 00:40:55
```
### **PE2#show ip route vrf A**

```
Routing Table: A
Codes: L - local, C - connected, S - static, R - RIP, M - mobile, B - BGP
      D - EIGRP, EX - EIGRP external, O - OSPF, IA - OSPF inter area
      N1 - OSPF NSSA external type 1, N2 - OSPF NSSA external type 2
      E1 - OSPF external type 1, E2 - OSPF external type 2
      i - IS-IS, su - IS-IS summary, L1 - IS-IS level-1, L2 - IS-IS level-2
      ia - IS-IS inter area, * - candidate default, U - per-user static route
       o - ODR, P - periodic downloaded static route, H - NHRP, l - LISP
       a - application route
       + - replicated route, % - next hop override
```
Gateway of last resort is not set

10.0.0.0/8 is variably subnetted, 4 subnets, 2 masks

```
C 10.0.45.0/24 is directly connected, Ethernet0/1
L 10.0.45.4/32 is directly connected, Ethernet0/1
B 10.10.0.0/24 [200/0] via 10.2.2.2, 00:00:08
B 10.20.0.0/24 [200/0] via 10.0.45.5, 00:41:55
```

```
CE1#show ip route bgp
Codes: L - local, C - connected, S - static, R - RIP, M - mobile, B - BGP
      D - EIGRP, EX - EIGRP external, O - OSPF, IA - OSPF inter area
      N1 - OSPF NSSA external type 1, N2 - OSPF NSSA external type 2
      E1 - OSPF external type 1, E2 - OSPF external type 2
       i - IS-IS, su - IS-IS summary, L1 - IS-IS level-1, L2 - IS-IS level-2
      ia - IS-IS inter area, * - candidate default, U - per-user static route
       o - ODR, P - periodic downloaded static route, H - NHRP, l - LISP
       a - application route
       + - replicated route, % - next hop override
Gateway of last resort is not set
      10.0.0.0/8 is variably subnetted, 5 subnets, 2 masks
B 10.20.0.0/24 [200/0] via 10.0.12.2, 00:03:56
CE2#show ip route bgp
Codes: L - local, C - connected, S - static, R - RIP, M - mobile, B - BGP
      D - EIGRP, EX - EIGRP external, O - OSPF, IA - OSPF inter area
      N1 - OSPF NSSA external type 1, N2 - OSPF NSSA external type 2
       E1 - OSPF external type 1, E2 - OSPF external type 2
       i - IS-IS, su - IS-IS summary, L1 - IS-IS level-1, L2 - IS-IS level-2
      ia - IS-IS inter area, * - candidate default, U - per-user static route
      o - ODR, P - periodic downloaded static route, H - NHRP, l - LISP
       a - application route
       + - replicated route, % - next hop override
Gateway of last resort is not set
```
 10.0.0.0/8 is variably subnetted, 5 subnets, 2 masks B 10.10.0.0/24 [200/0] via 10.0.45.4, 00:04:21

## **Case 2: Leaking routes from one VRF to another.**

Case 1, successfully demonstrated exchange of routes between CE1 and CE2. Now consider another vrf B that needs to install routes in vrf A into itself. Regular method is to use export-map value in VRF A and import same value in VRF B as shown below.

```
PE1#show ip route vrf A
```

```
Routing Table: A
Codes: L - local, C - connected, S - static, R - RIP, M - mobile, B - BGP
        D - EIGRP, EX - EIGRP external, O - OSPF, IA - OSPF inter area
       N1 - OSPF NSSA external type 1, N2 - OSPF NSSA external type 2
       E1 - OSPF external type 1, E2 - OSPF external type 2
       i - IS-IS, su - IS-IS summary, L1 - IS-IS level-1, L2 - IS-IS level-2
      ia - IS-IS inter area, * - candidate default, U - per-user static route
        o - ODR, P - periodic downloaded static route, H - NHRP, l - LISP
        a - application route
        + - replicated route, % - next hop override
```
Gateway of last resort is not set

10.0.0.0/8 is variably subnetted, 4 subnets, 2 masks

C 10.0.12.0/24 is directly connected, Ethernet0/0 L 10.0.12.2/32 is directly connected, Ethernet0/0 B 10.10.0.0/24 [200/0] via 10.0.12.1, 00:35:23 B 10.20.0.0/24 [200/0] via 10.4.4.4, 00:40:55

#### **PE2#show ip route vrf A**

```
Routing Table: A
Codes: L - local, C - connected, S - static, R - RIP, M - mobile, B - BGP
      D - EIGRP, EX - EIGRP external, O - OSPF, IA - OSPF inter area
      N1 - OSPF NSSA external type 1, N2 - OSPF NSSA external type 2
      E1 - OSPF external type 1, E2 - OSPF external type 2
       i - IS-IS, su - IS-IS summary, L1 - IS-IS level-1, L2 - IS-IS level-2
       ia - IS-IS inter area, * - candidate default, U - per-user static route
       o - ODR, P - periodic downloaded static route, H - NHRP, l - LISP
       a - application route
       + - replicated route, % - next hop override
```
Gateway of last resort is not set

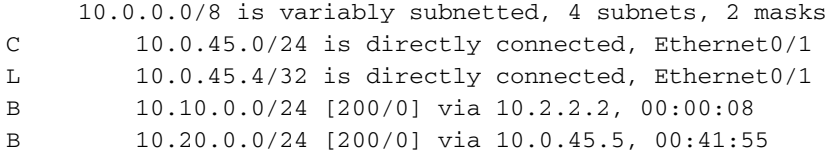

#### **CE1#show ip route bgp**

Codes: L - local, C - connected, S - static, R - RIP, M - mobile, B - BGP D - EIGRP, EX - EIGRP external, O - OSPF, IA - OSPF inter area N1 - OSPF NSSA external type 1, N2 - OSPF NSSA external type 2 E1 - OSPF external type 1, E2 - OSPF external type 2 i - IS-IS, su - IS-IS summary, L1 - IS-IS level-1, L2 - IS-IS level-2 ia - IS-IS inter area, \* - candidate default, U - per-user static route o - ODR, P - periodic downloaded static route, H - NHRP, l - LISP a - application route + - replicated route, % - next hop override

Gateway of last resort is not set

 10.0.0.0/8 is variably subnetted, 5 subnets, 2 masks B 10.20.0.0/24 [200/0] via 10.0.12.2, 00:03:56

#### **CE2#show ip route bgp**

Codes: L - local, C - connected, S - static, R - RIP, M - mobile, B - BGP D - EIGRP, EX - EIGRP external, O - OSPF, IA - OSPF inter area N1 - OSPF NSSA external type 1, N2 - OSPF NSSA external type 2 E1 - OSPF external type 1, E2 - OSPF external type 2 i - IS-IS, su - IS-IS summary, L1 - IS-IS level-1, L2 - IS-IS level-2 ia - IS-IS inter area, \* - candidate default, U - per-user static route o - ODR, P - periodic downloaded static route, H - NHRP, l - LISP a - application route + - replicated route, % - next hop override

Gateway of last resort is not set

 10.0.0.0/8 is variably subnetted, 5 subnets, 2 masks B 10.10.0.0/24 [200/0] via 10.0.45.4, 00:04:21

When above configuration is done, VRF B fails to install any of the BGP route that was received

from local CE. However, routes received from other PEs via MP-BGP are successfully installed as show below in output. 10.20.0.0/24 belongs to CE and that is successfully received in VRF A and is also exported to VRF B. But 10.10.0.0/24 received locally from CE1 fails to enter VRF B.

### **PE1#show ip route vrf A bgp**

Routing Table: A Codes: L - local, C - connected, S - static, R - RIP, M - mobile, B - BGP D - EIGRP, EX - EIGRP external, O - OSPF, IA - OSPF inter area N1 - OSPF NSSA external type 1, N2 - OSPF NSSA external type 2 E1 - OSPF external type 1, E2 - OSPF external type 2 i - IS-IS, su - IS-IS summary, L1 - IS-IS level-1, L2 - IS-IS level-2 ia - IS-IS inter area, \* - candidate default, U - per-user static route o - ODR, P - periodic downloaded static route, H - NHRP, l - LISP a - application route + - replicated route, % - next hop override

Gateway of last resort is not set

```
 10.0.0.0/8 is variably subnetted, 4 subnets, 2 masks
B 10.10.0.0/24 [200/0] via 10.0.12.1, 00:12:35
B 10.20.0.0/24 [200/0] via 10.4.4.4, 00:54:22
```
#### **PE1#show ip route vrf B**

```
Routing Table: B
Codes: L - local, C - connected, S - static, R - RIP, M - mobile, B - BGP
      D - EIGRP, EX - EIGRP external, O - OSPF, IA - OSPF inter area
      N1 - OSPF NSSA external type 1, N2 - OSPF NSSA external type 2
      E1 - OSPF external type 1, E2 - OSPF external type 2
       i - IS-IS, su - IS-IS summary, L1 - IS-IS level-1, L2 - IS-IS level-2
       ia - IS-IS inter area, * - candidate default, U - per-user static route
      o - ODR, P - periodic downloaded static route, H - NHRP, l - LISP
      a - application route
       + - replicated route, % - next hop override
```
Gateway of last resort is not set

 10.0.0.0/24 is subnetted, 1 subnets B 10.20.0.0 [200/0] via 10.4.4.4, 00:46:38

This problem of VRF route leaking of local CE route from VRF A to B is seen only till the point "neighbor x.x.x.x internal vpn-client" is configured. As soon as this command is removed from PE1, VRF B is able to successfully see local CE1 route 10.10.0.0/24 as well as shown below.

```
!
router bgp 100
 address-family ipv4 vrf A
 no neighbor 10.0.12.1 internal-vpn-client
!
PE1#show ip route vrf B bgp
Routing Table: B
Codes: L - local, C - connected, S - static, R - RIP, M - mobile, B - BGP
      D - EIGRP, EX - EIGRP external, O - OSPF, IA - OSPF inter area
      N1 - OSPF NSSA external type 1, N2 - OSPF NSSA external type 2
      E1 - OSPF external type 1, E2 - OSPF external type 2
      i - IS-IS, su - IS-IS summary, L1 - IS-IS level-1, L2 - IS-IS level-2
      ia - IS-IS inter area, * - candidate default, U - per-user static route
       o - ODR, P - periodic downloaded static route, H - NHRP, l - LISP
       a - application route
       + - replicated route, % - next hop override
```
Gateway of last resort is not set

 10.0.0.0/24 is subnetted, 2 subnets B 10.10.0.0 [200/0] via 10.0.12.1 (A), 00:00:11 B 10.20.0.0 [200/0] via 10.4.4.4, 00:58:33

And remote site B, stops receiving site A's routes (as neighbor x.x.x.x internal vpn-client has been removed).

**PE2#show ip route vrf A bgp**

```
Routing Table: A
Codes: L - local, C - connected, S - static, R - RIP, M - mobile, B - BGP
       D - EIGRP, EX - EIGRP external, O - OSPF, IA - OSPF inter area
       N1 - OSPF NSSA external type 1, N2 - OSPF NSSA external type 2
       E1 - OSPF external type 1, E2 - OSPF external type 2
       i - IS-IS, su - IS-IS summary, L1 - IS-IS level-1, L2 - IS-IS level-2
      ia - IS-IS inter area, * - candidate default, U - per-user static route
       o - ODR, P - periodic downloaded static route, H - NHRP, l - LISP
       a - application route
        + - replicated route, % - next hop override
Gateway of last resort is not set
      10.0.0.0/8 is variably subnetted, 3 subnets, 2 masks
B 10.20.0.0/24 [200/0] via 10.0.45.5, 01:04:21 // 10.10.0.0/24 is missing.
```
This is a limitation and an enhancement bug **CSCuw43489** has already been filed to fix this problem.

### **Workaround**

There is a workaround that is available to check above discussed problem. This workaround does allow to import routes from VRF A to VRF B in the presence of command "neighbor x.x.x.x internal vpn-client". This workaround requires to set a dummy community (50:50 done in example below) when importing routes from customer. Import this dummy extended community into vrf B.

```
!
route-map TEST, permit, sequence 10
  Match clauses:
  Set clauses:
    extended community RT:50:50
  Policy routing matches: 0 packets, 0 bytes
!
vrf definition B
 rd 20:20
 address-family ipv4
 route-target import 100:100
 route-target import 50:50 // match dummy community
!
router bgp 100
 address-family ipv4 vrf A
 neighbor 10.0.12.1 route-map TEST in // Set dummy community
!
PE1#show bgp vpnv4 uni vrf B 10.10.0.0
BGP routing table entry for 20:20:10.10.0.0/24, version 4
```
Paths: (1 available, best #1, table B) Not advertised to any peer Refresh Epoch 1 Local, (Received from ibgp-pece RR-client), imported path from 10:10:10.10.0.0/24 (A) 10.0.12.1 (via vrf A) (via A) from 10.0.12.1 (10.1.1.1)

 Origin IGP, metric 0, localpref 100, valid, internal, best Extended Community: RT:50:50 rx pathid: 0, tx pathid: 0x0

#### **PE1#show ip route vrf B**

Routing Table: B Codes: L - local, C - connected, S - static, R - RIP, M - mobile, B - BGP D - EIGRP, EX - EIGRP external, O - OSPF, IA - OSPF inter area N1 - OSPF NSSA external type 1, N2 - OSPF NSSA external type 2 E1 - OSPF external type 1, E2 - OSPF external type 2 i - IS-IS, su - IS-IS summary, L1 - IS-IS level-1, L2 - IS-IS level-2 ia - IS-IS inter area, \* - candidate default, U - per-user static route o - ODR, P - periodic downloaded static route, H - NHRP, l - LISP a - application route + - replicated route, % - next hop override

Gateway of last resort is not set

 10.0.0.0/24 is subnetted, 2 subnets B 10.10.0.0 [200/0] via 10.0.12.1 (A), 00:00:25 B 10.20.0.0 [200/0] via 10.4.4.4, 00:00:25

As shown above, this workaround makes route 10.10.0.0/24 present in VRF A install in VRF B.